## **Orion**

 $3.5"$ 

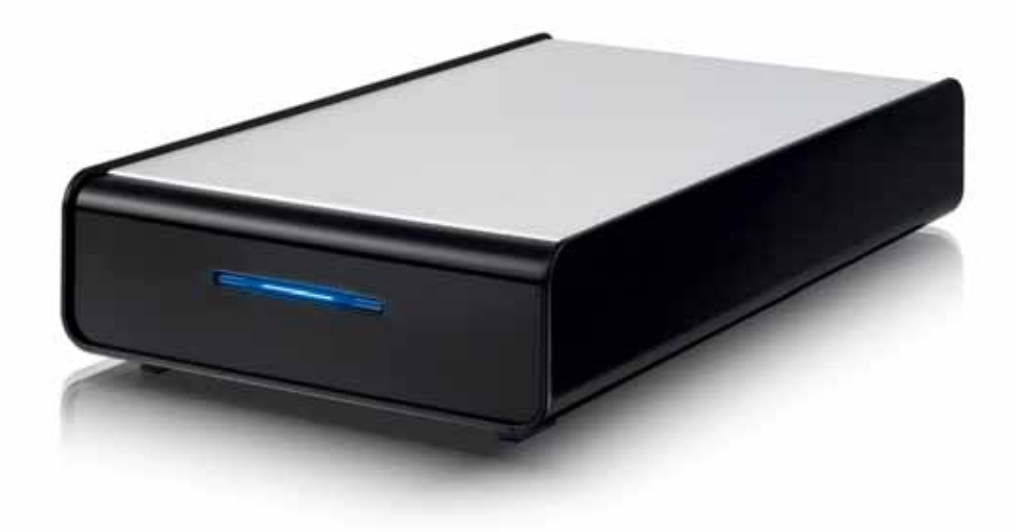

## *(*繁體中文*)*

v1.0 October 18, 2006

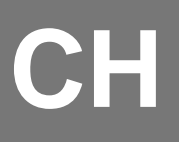

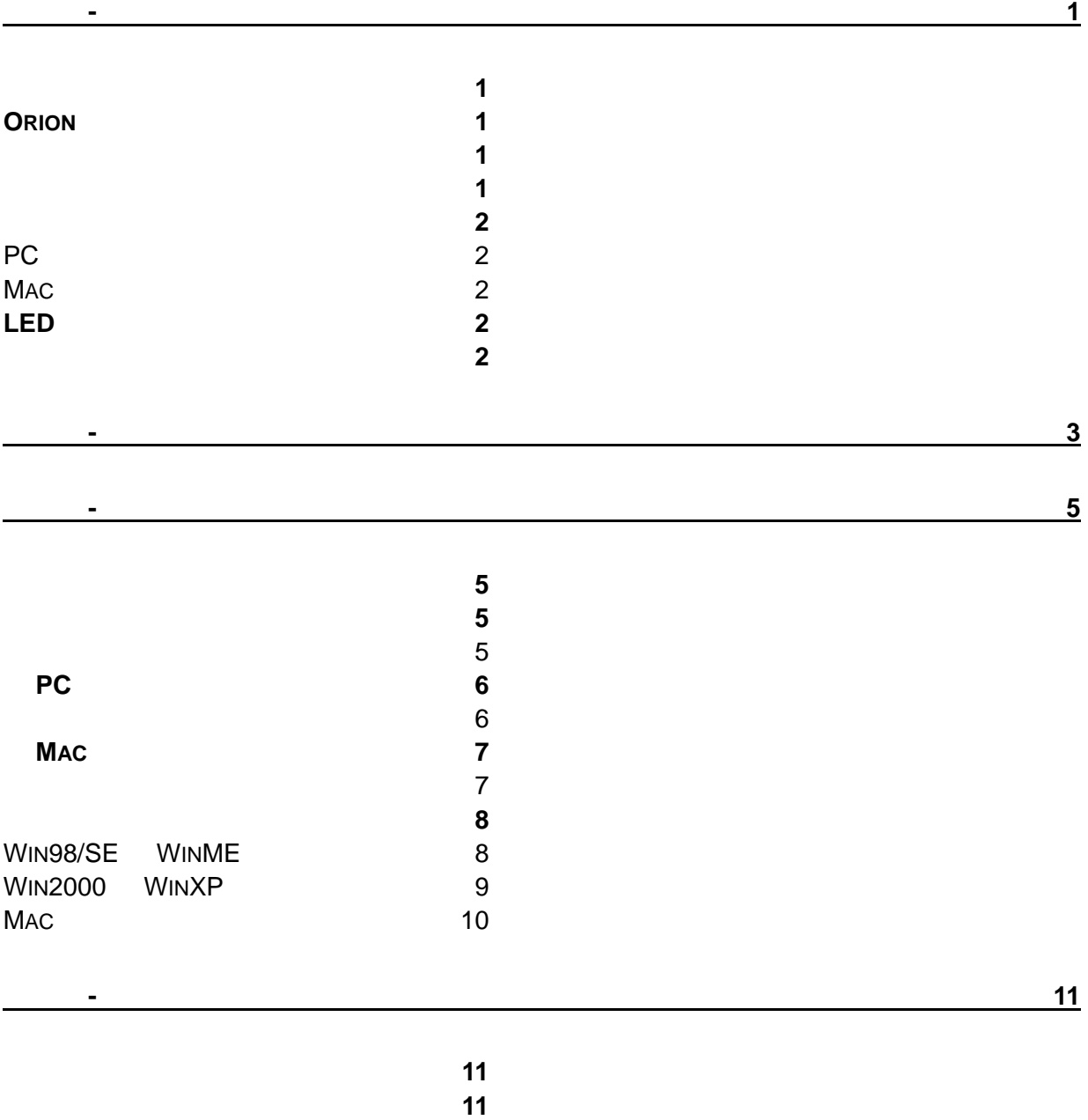

[關於使用手冊](#page-12-0) **[11](#page-12-0)**

差異.

<span id="page-2-0"></span>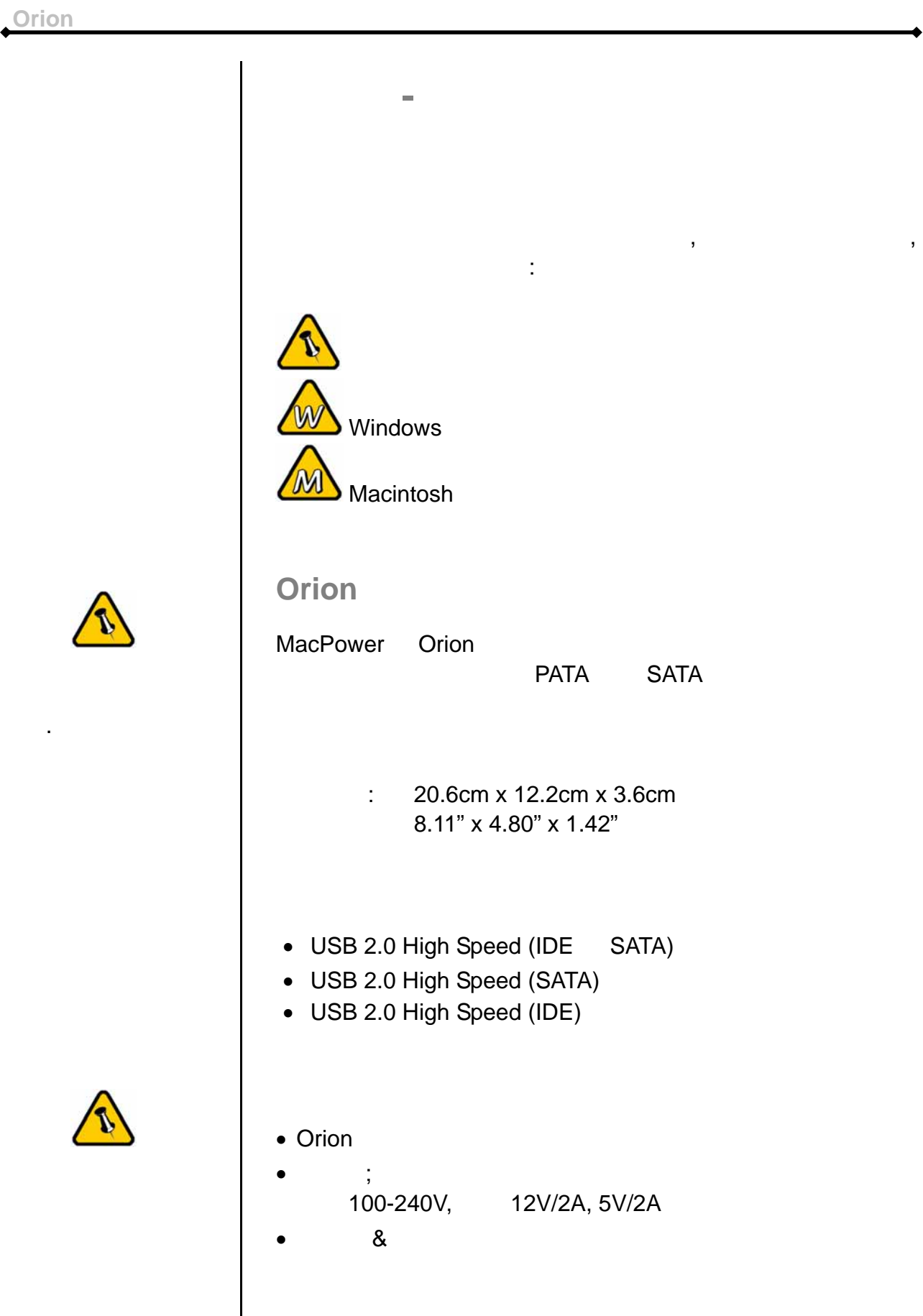

MS-DOS, Microsoft, Windows 98/ME/2000/XP Microsoft Corporation Apple Macintosh and Mac Apple Computer **Apple Macintosh** and Mac

他廠品都是其各自擁有者的商標或註冊商標.

<span id="page-3-0"></span>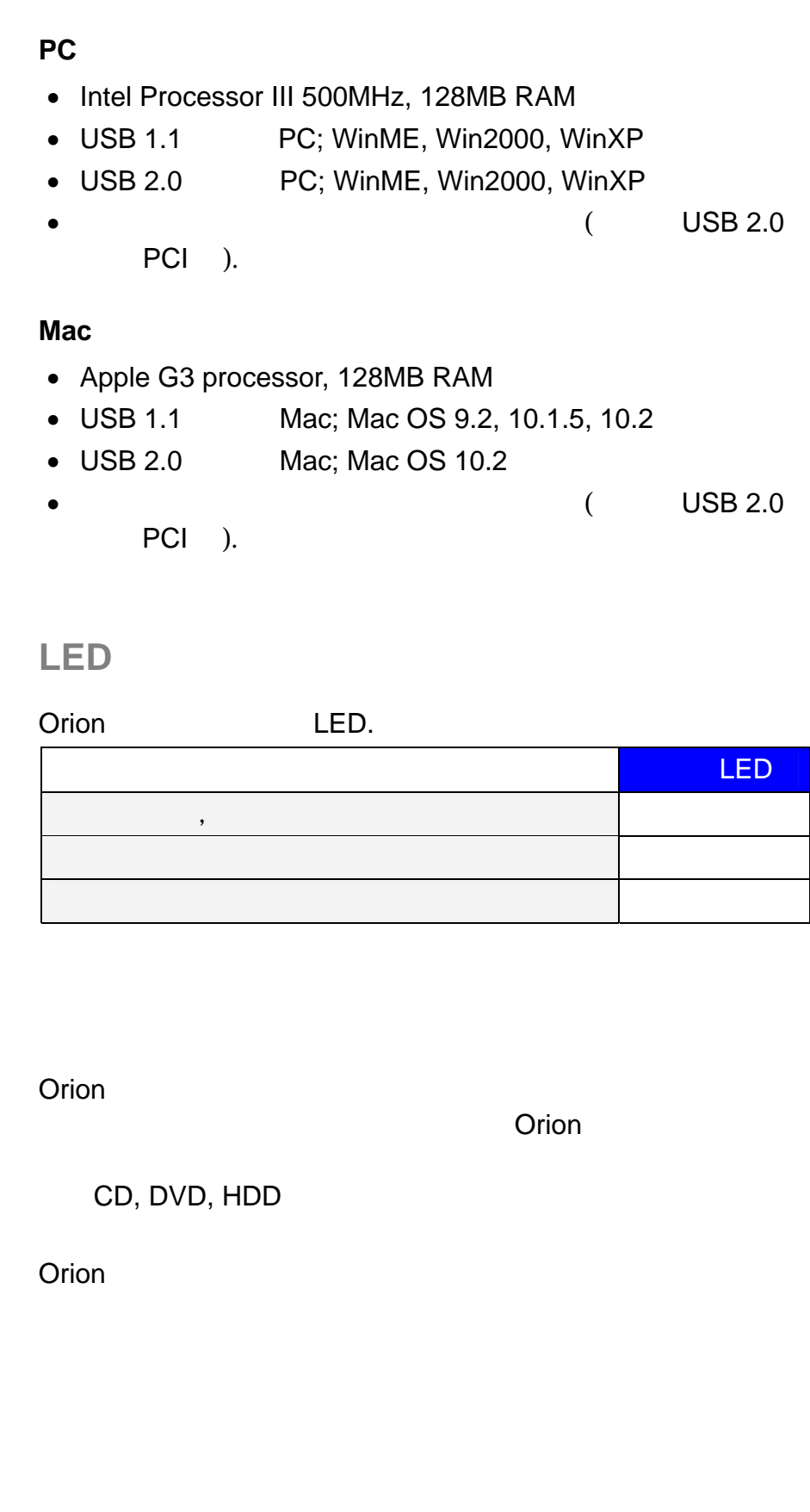

<span id="page-4-0"></span>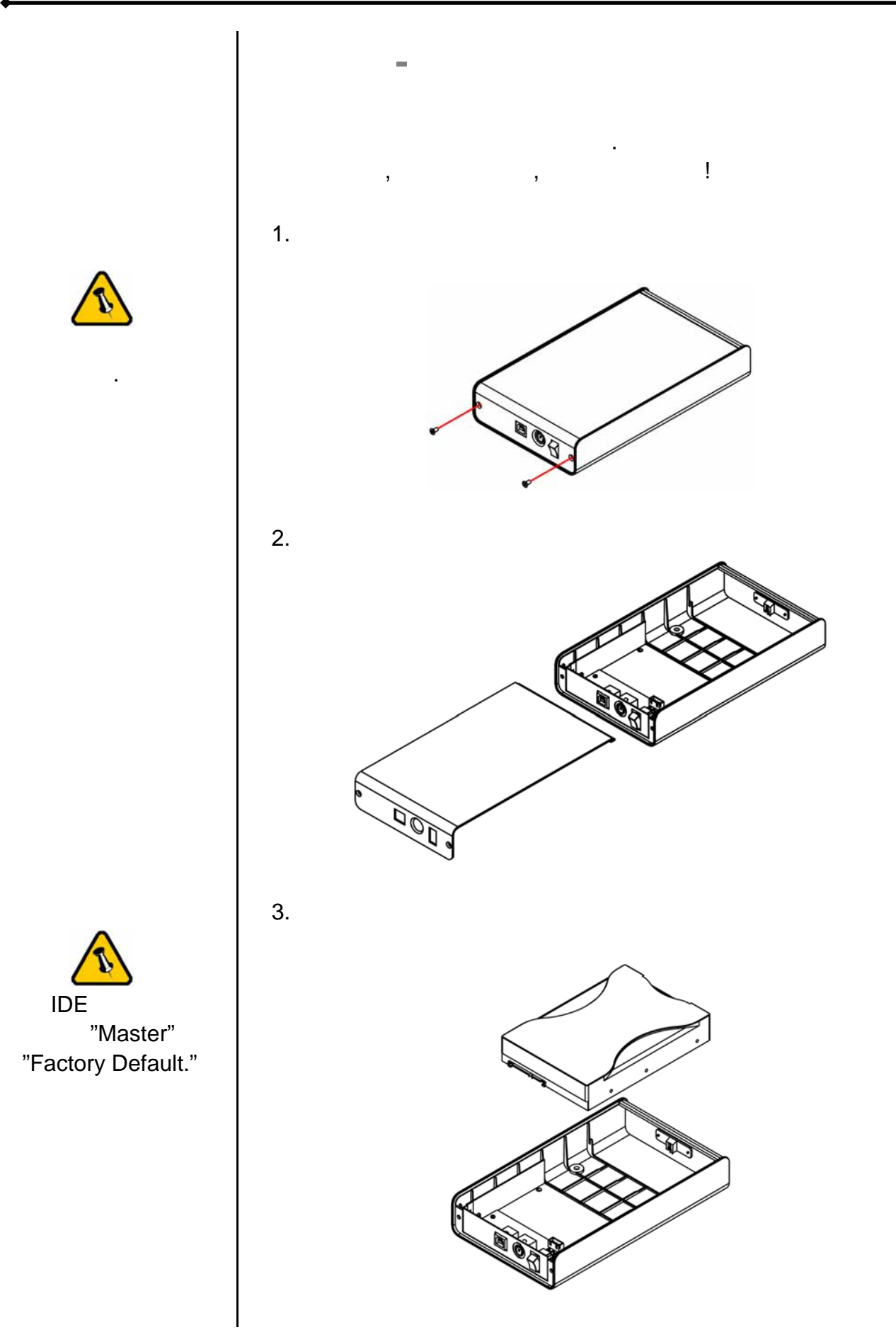

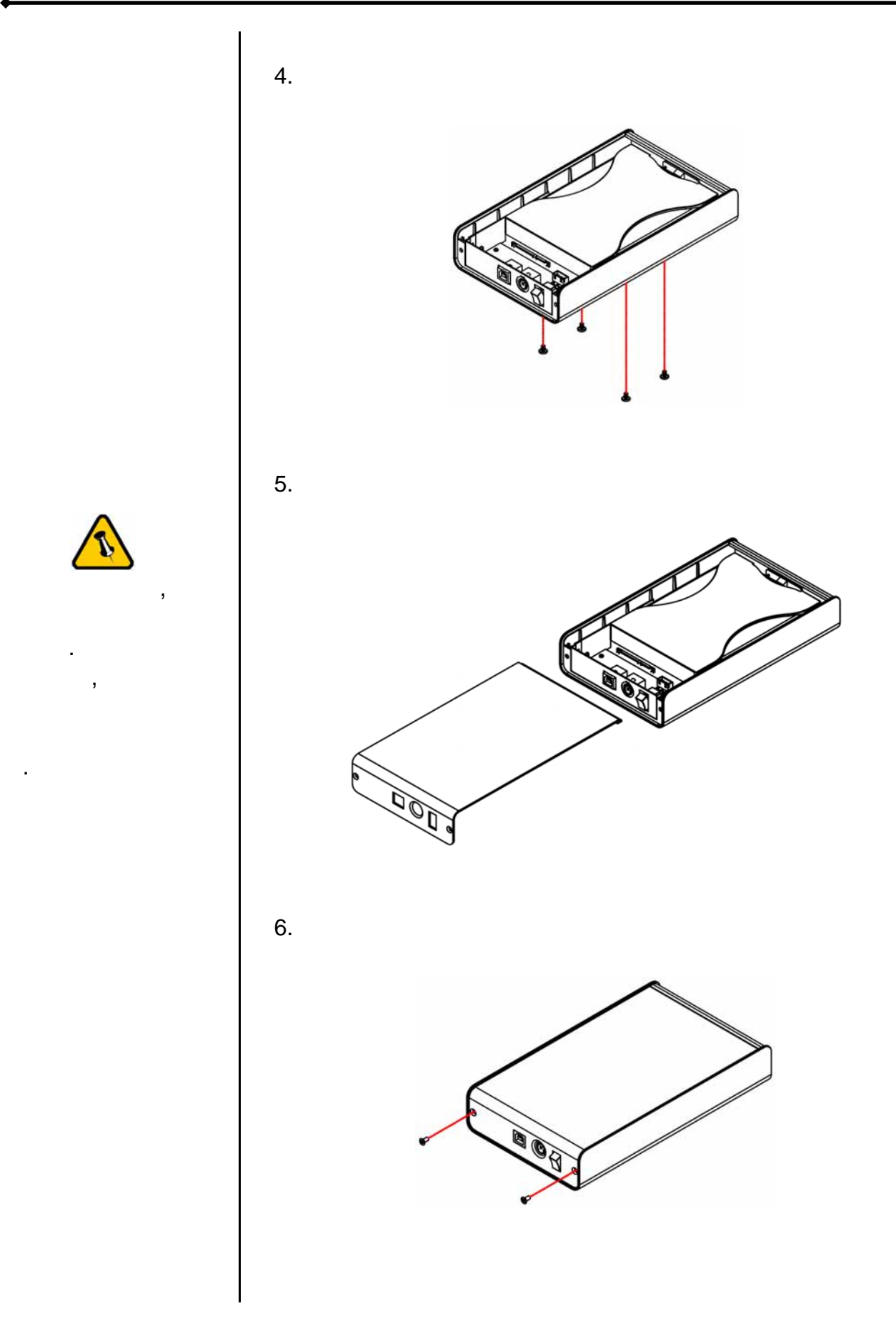

第二章 **-** 安裝硬碟第 **4** 頁

<span id="page-6-0"></span>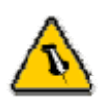

 $\overline{\phantom{a}}$ 

 $\blacksquare$ ,  $\qquad \qquad (\qquad \qquad ).$ 

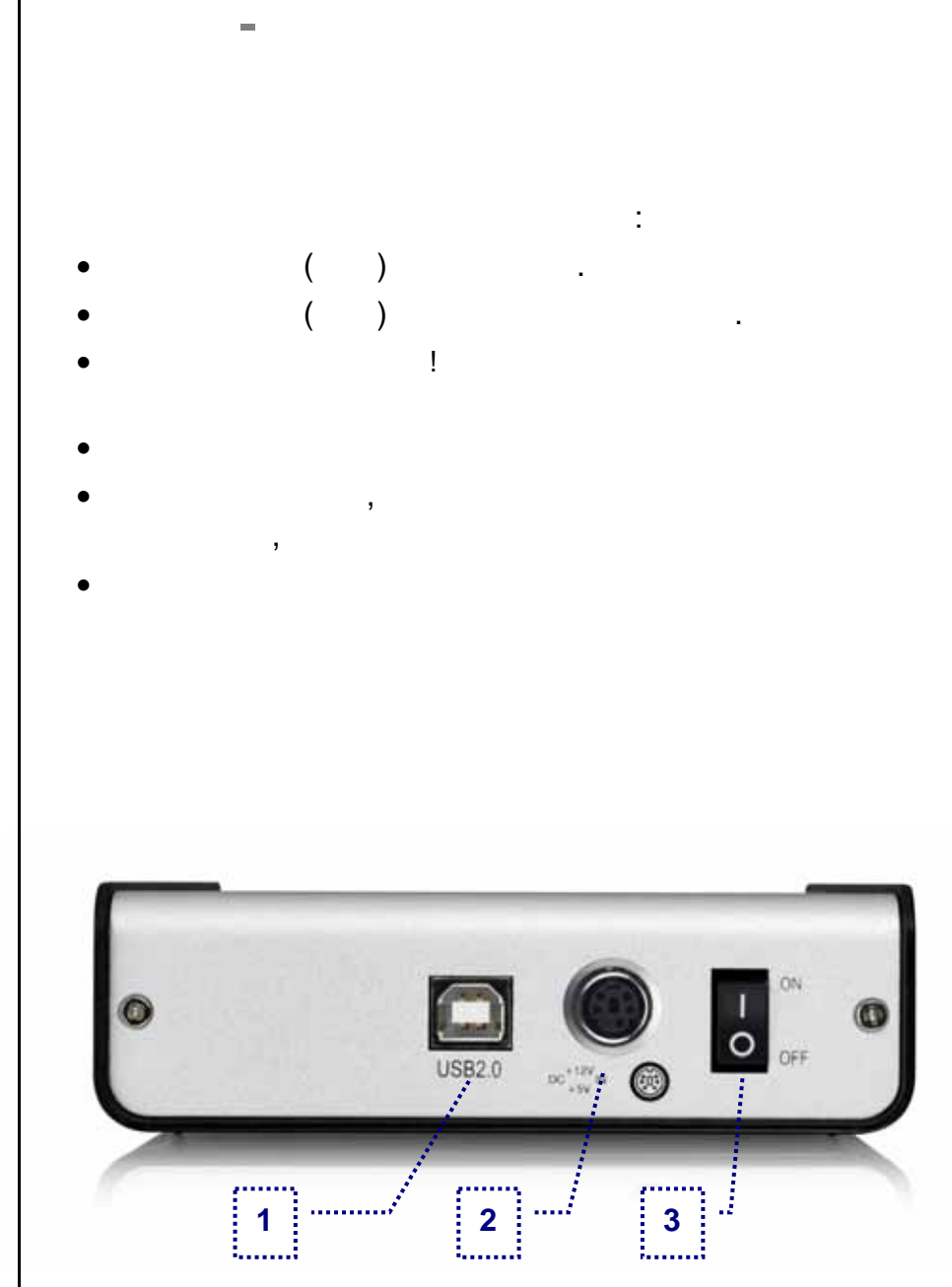

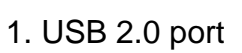

備註*:* 請將電源先與外接盒連接好再接上插座

- $2.$
- 3. ON/OFF

<span id="page-7-0"></span>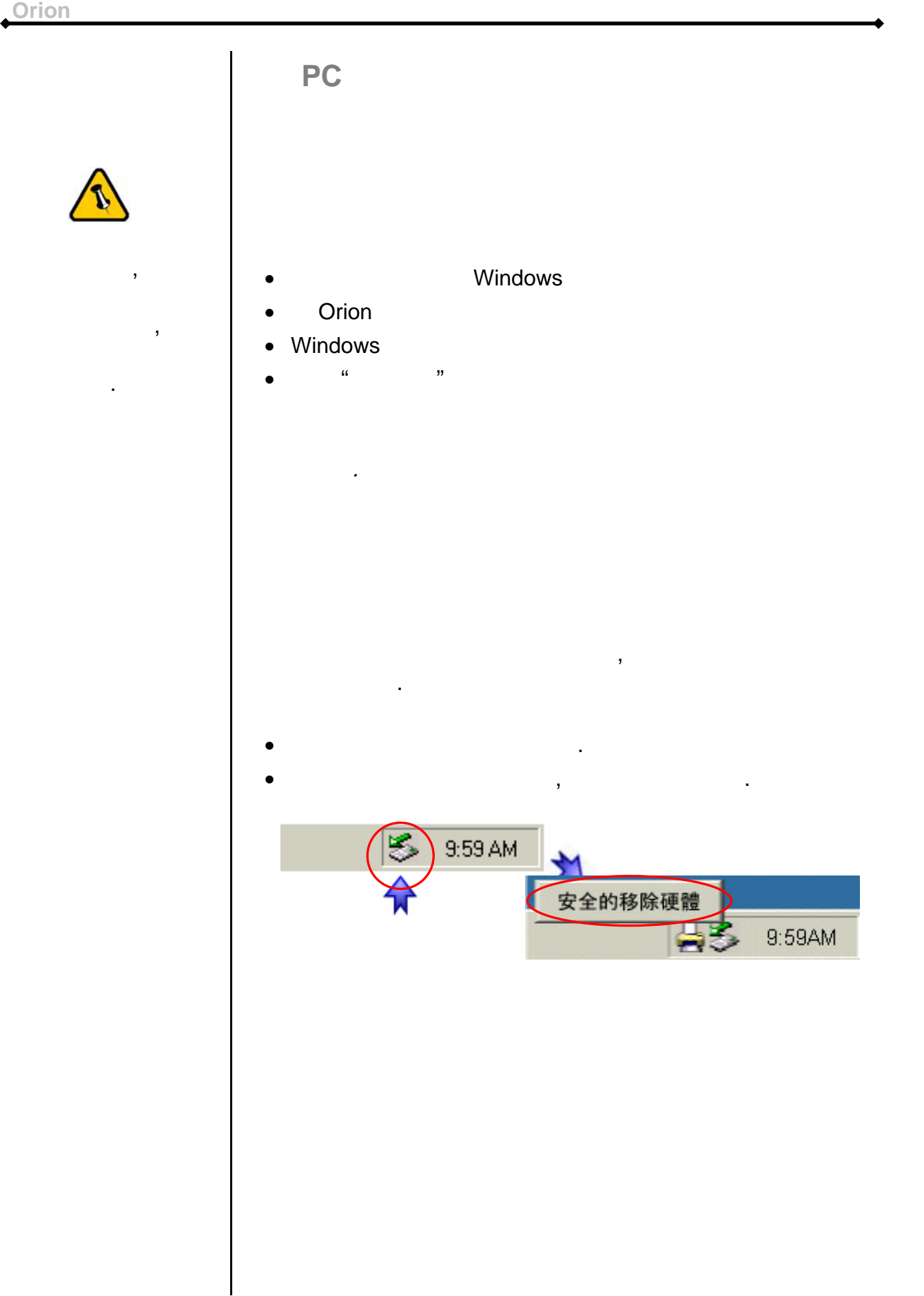

<span id="page-8-0"></span>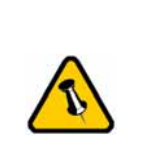

 $\mathcal{L}$ 

 $,$ 

至您的電腦.

## Mac

- MAC OS
- Orion
- $\bullet$
- 於桌面上即可看到 "外接盒裝置"

化】單元.

 $\mathcal{A}$ 導致資料遺失.

- $\mathcal{L} = \{ \mathcal{L}^{\mathcal{L}} \mid \mathcal{L}^{\mathcal{L}} \}$
- $\mathcal{L} = \{ \mathcal{L} \mid \mathcal{L} \leq \mathcal{L} \}$

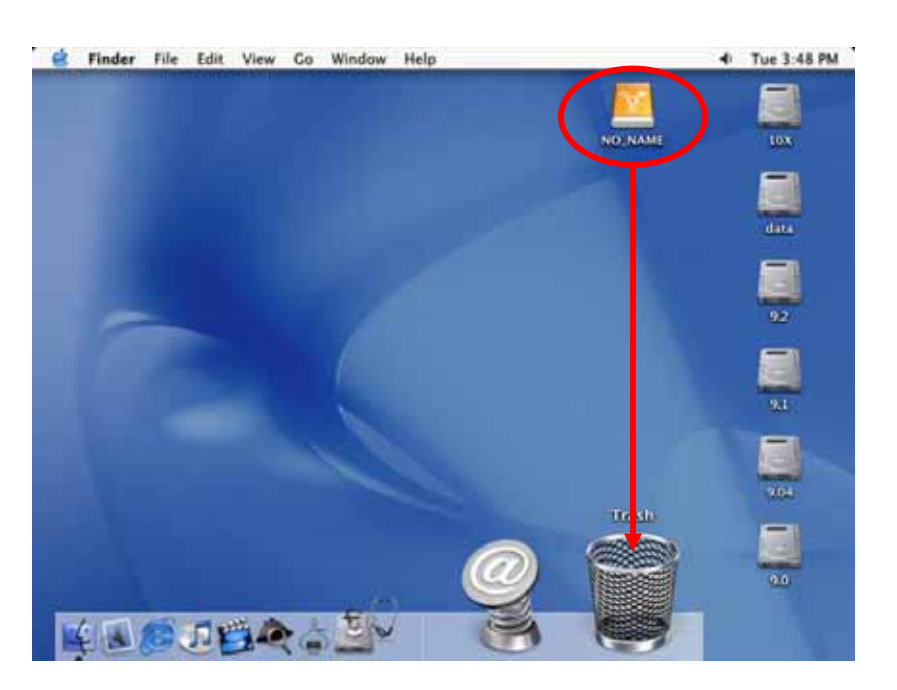

<span id="page-9-0"></span>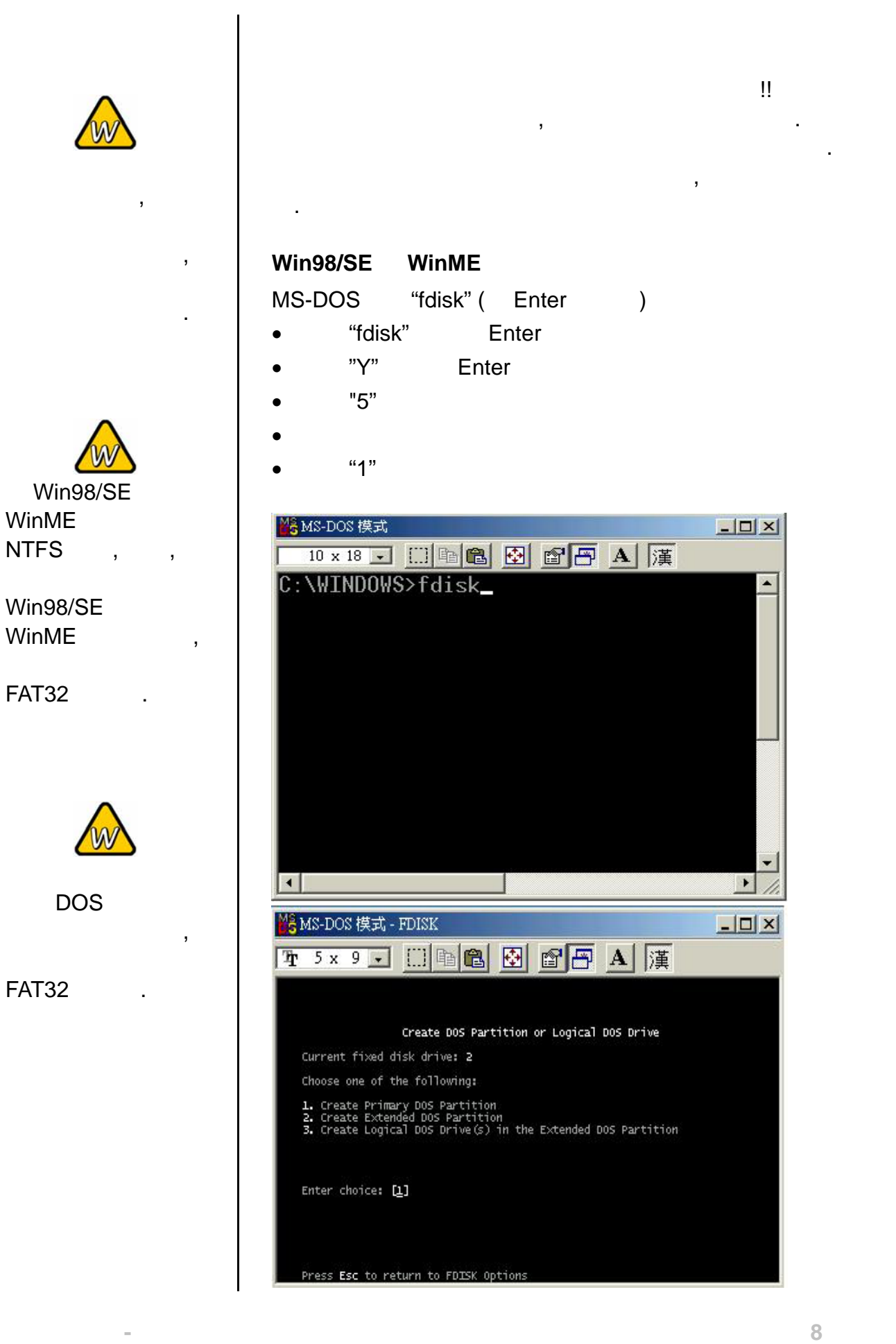

<span id="page-10-0"></span>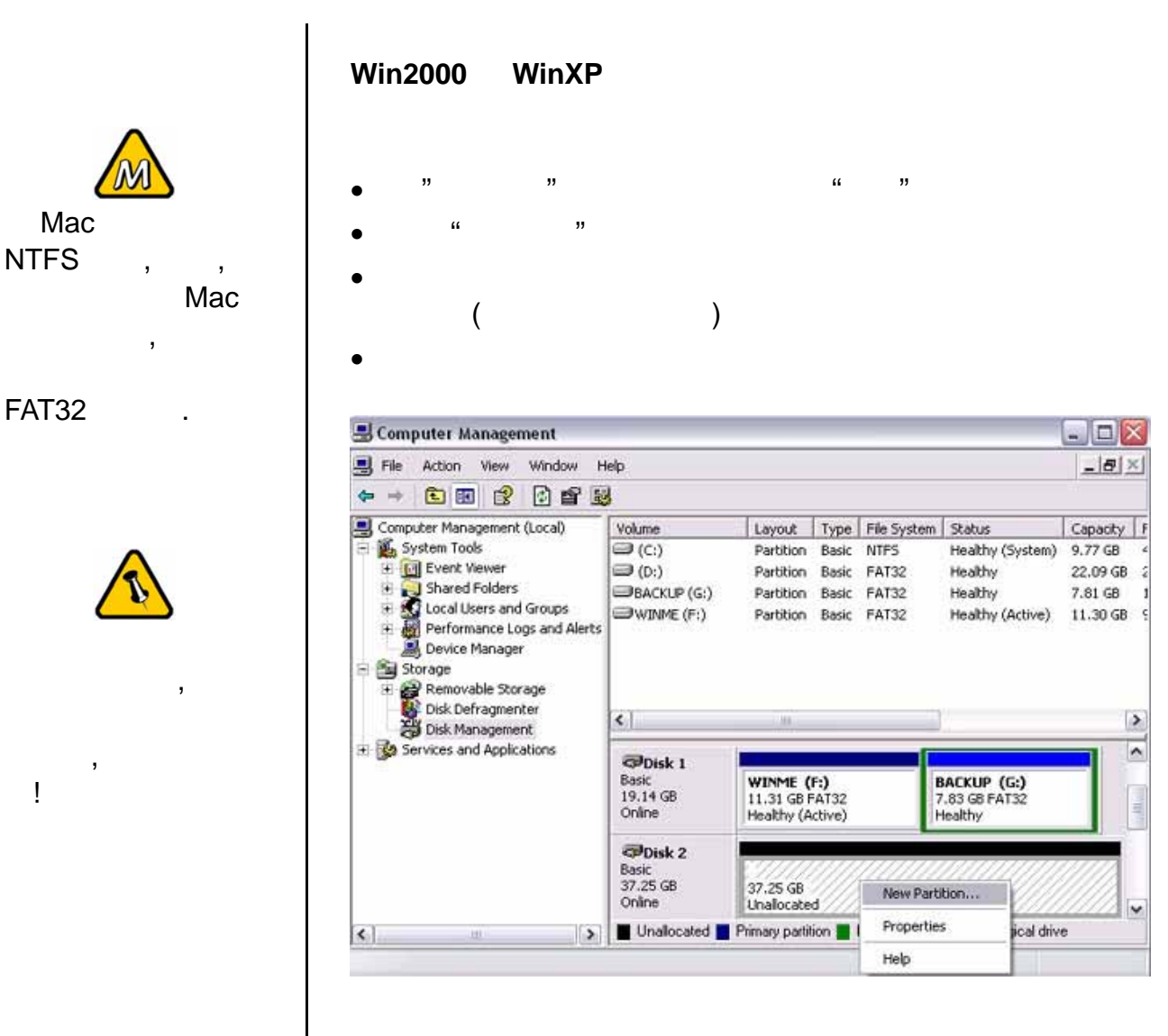

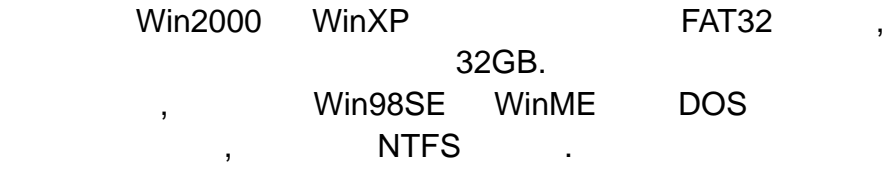

否打開!

<span id="page-11-0"></span>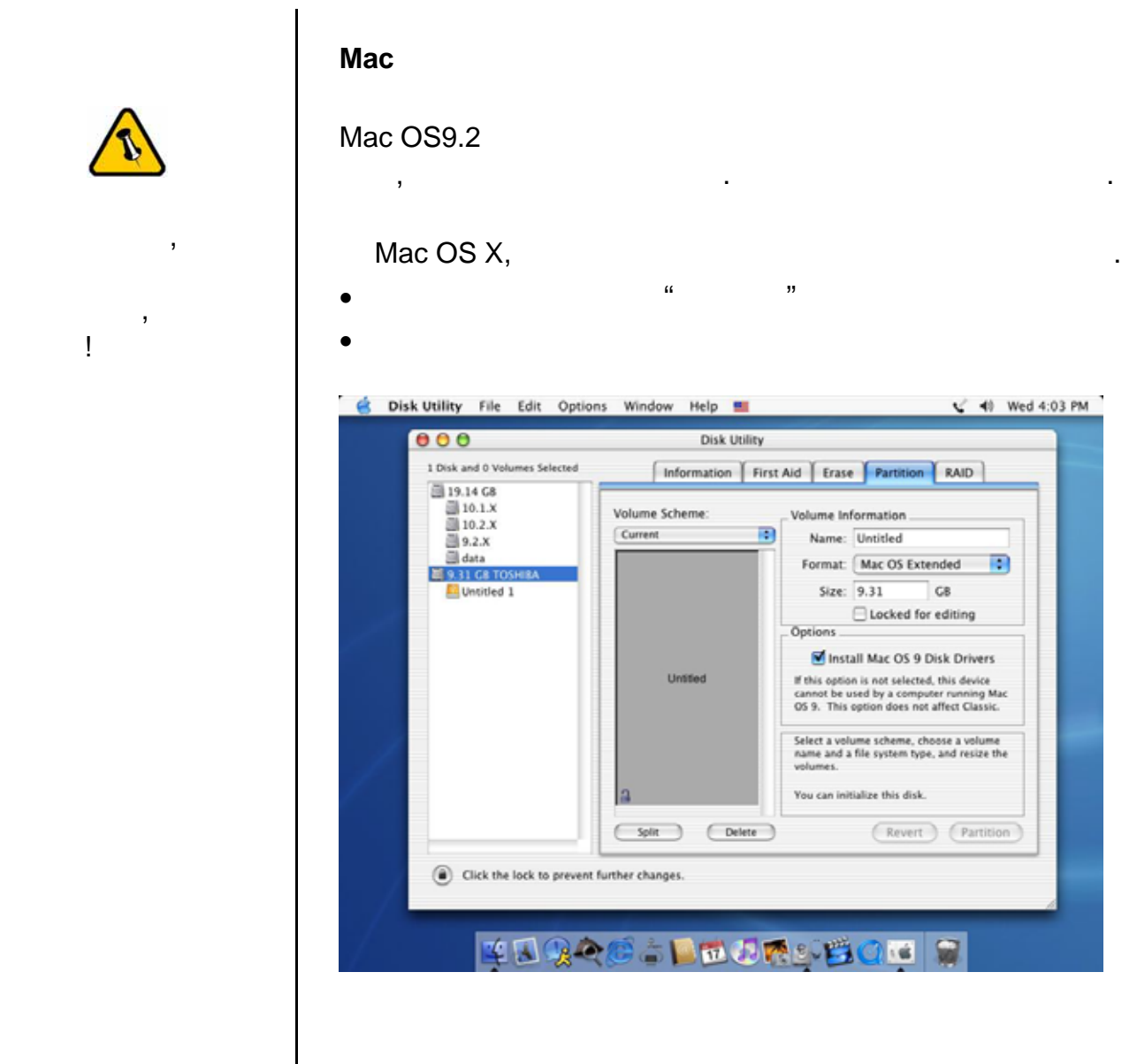

會發生無法辨識外接硬碟的情形.

and PC Mac 2012. The PC 2014 Section 2014 Section 2014 Section 2014 Section 2014 Section 2014 Section 2014 Section 2014 Section 2014 Section 2014 Section 2014 Section 2014 Section 2014 Section 2014 Section 2014 Section 201 FAT32 . Mac ,  $PC$  ,

<span id="page-12-0"></span>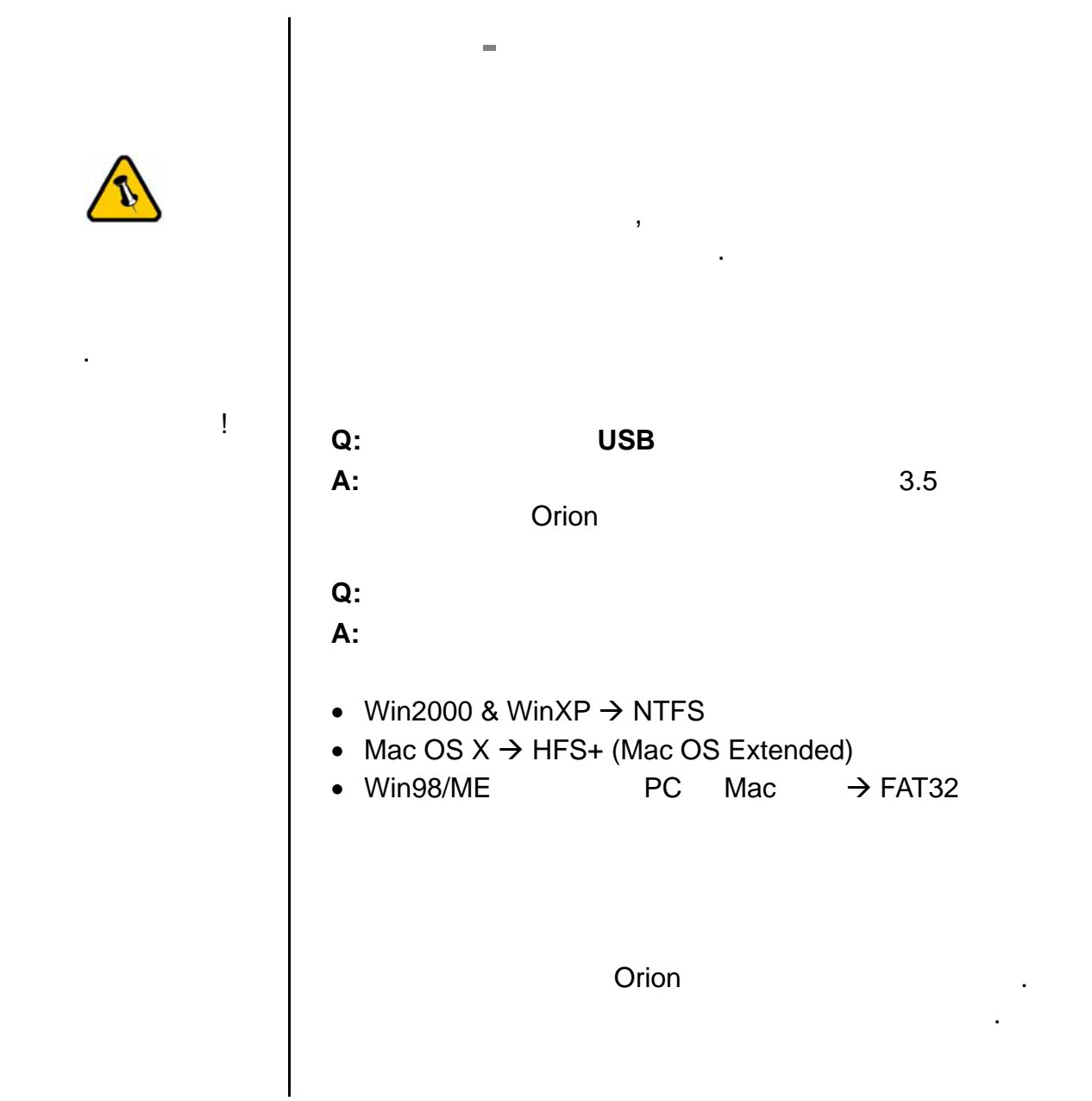

© Copyright 2006 by Macpower & Tytech Technology Co., LTD. all Rights Reserved  $\mathcal{A} = \mathcal{A} \mathcal{A}$ 

 $\mathcal{R} = \frac{1}{\sqrt{2\pi}}$ ,  $\alpha$ . A construction of the set of the set of the set of the set of the set of the set of the set of the set of the set of the set of the set of the set of the set of the set of the set of the set of the set of the set of the